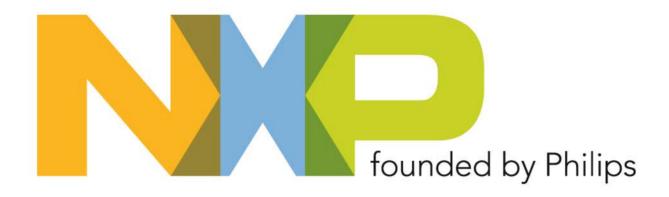

# **'mbed' - Rapid Prototyping for NXP LPC Microcontrollers in Minutes**

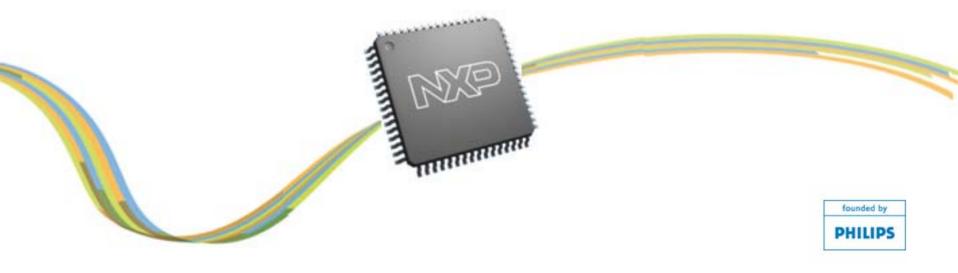

### Contents

- The 'joys' of a new development kit
- Why 'mbed' is different
- How it works
- Getting started
- Compiling a project
- Downloading a file
- Online resources
- FAQ
- Summary
- Q&A

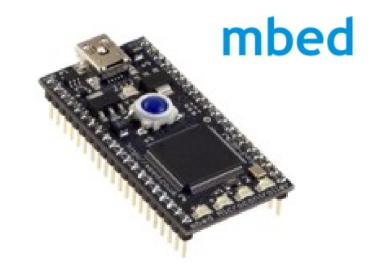

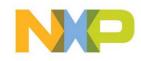

# The 'joys' of a new development kit

Typical flaws of new development kits with respect to software:

- Software tools to install
  - Need to learn a new tool interface
- Licenses needed for commercial use
  - Code limits and / or time limits in place
- Outdated CD ROMs delivered with the kits
- Inadequate software examples / firmware libraries delivered with the kit

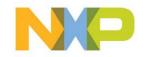

# The 'joys' of a new development kit (cont.)

- Typical flaws of new development kits with respect to hardware:
  - Too many jumpers hard to configure
  - How to get code into the chip?
  - Not easy to figure out which GPIO pins connect to which on-chip peripherals
  - Missing cables, power supply, etc.

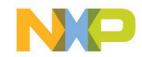

# The 'joys' of a new development kit (cont.)

Typical flaws of new development kits (overall)

- No dedicated online community (usually)
- Limited support from tool vendor / chip maker
- Hard to develop your own applications
- Ordinary development kits are just too hard to use for fast prototyping!

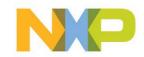

# Why 'mbed' is different

- USB Drag 'n' Drop Programming Interface
  - Nothing to Install: Program by copying binaries to disk and pushing one button
  - Works on Windows, Linux, Mac, without drivers
  - Links through to website, enables signup validation

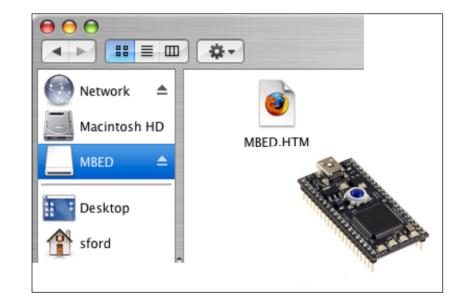

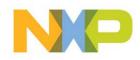

# Why 'mbed' is different (cont.)

- Entry-level Online
   Compiler
  - Nothing to Install:
     Browser-based IDE
  - Immediately compiling examples or writing your own
  - Best in class RealView
     Compiler in the back
     end

| 🥹mbed Compiler - /Blinky/src/main.cpp - Mozilla Firefox |                                                       |  |  |  |  |
|---------------------------------------------------------|-------------------------------------------------------|--|--|--|--|
| <u>File E</u> dit <u>V</u> iew Hi <u>s</u> tory         | <u>B</u> ookmarks <u>T</u> ools <u>H</u> elp          |  |  |  |  |
|                                                         | http://mbed.co.uk/tools/compiler/                     |  |  |  |  |
| mbed Compiler - /Blinky/sr                              | rc/main.cpp                                           |  |  |  |  |
| 📮 Save 📮 Save All   🏙 🕻                                 | 📮 Save 📮 Save All   🎬 Compile   🐑 🖓                   |  |  |  |  |
| Program Workspace                                       | 1 #include "mbed.h"                                   |  |  |  |  |
| 🖃 🛃 My Programs<br>🖃 😥 Blinky                           | 2<br>3 DigitalOut led(LED1);<br>4                     |  |  |  |  |
| main.cpp<br>mbed                                        | <pre>5 int main() { 6 while(1) { 7 led = !led; </pre> |  |  |  |  |
|                                                         | 8 wait(0.25);<br>9 }                                  |  |  |  |  |

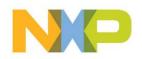

# Why 'mbed' is different (cont.)

### High-level Peripheral Abstraction Libraries

- No specifics to learn: Instantly understandable APIs
- Object-oriented hardware/software abstraction
- Enables
   experimentation
   without knowing MCU
   details

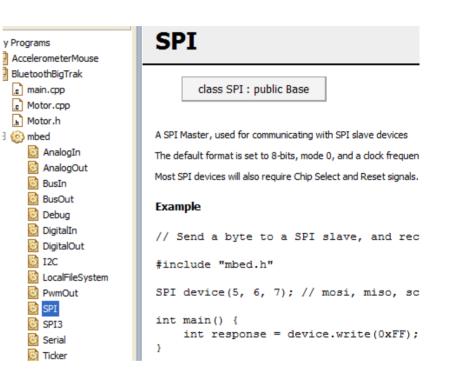

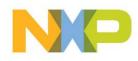

### How it works

|                         |                                             | Network   Network   Nacintosh HD   Macintosh HD   Desktop   sford                                                                                                    |
|-------------------------|---------------------------------------------|----------------------------------------------------------------------------------------------------|
| Get an mbed bo          | oard and plug it in                         | Up pops a USB Disk linking to mbed website                                                                                                    |
| No Installation!        | Save to the board and you're up and running | Image: Save all sinky       Save all image: Save all sinky         Image: Save all image: Save all image: Sa |
| "Hello World!" in 5 min | outes                                       | 6 while(1) {<br>7 led = !led;<br>8 wait(0.25);<br>9 )<br>10 )<br>11<br>Compile a program online                                                                                                    |

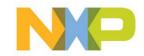

### **Getting started**

### mbed board overview

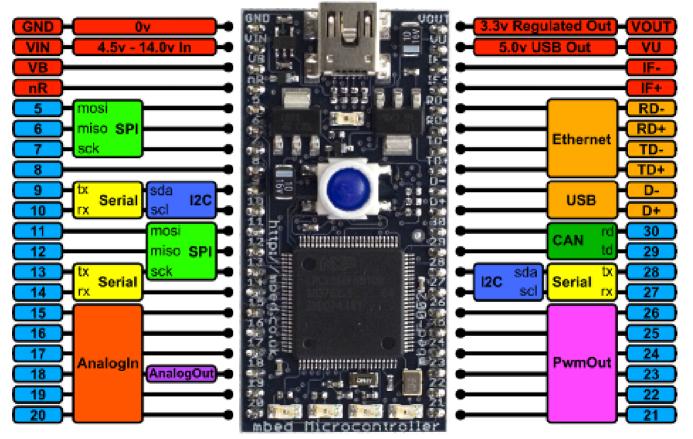

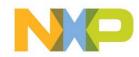

### mbed Library Architecture

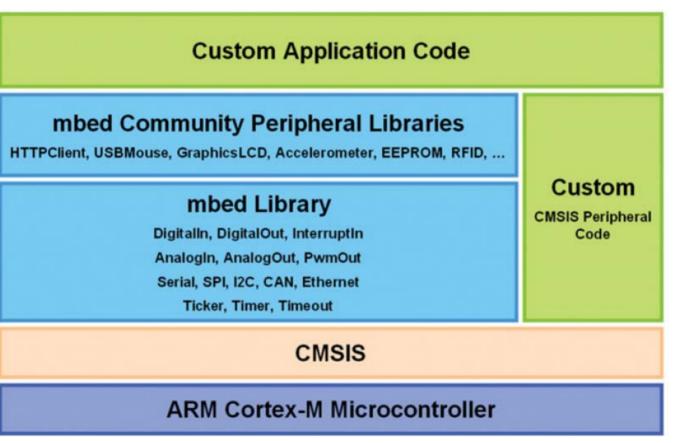

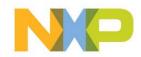

Step 1: Plug in the mbed board

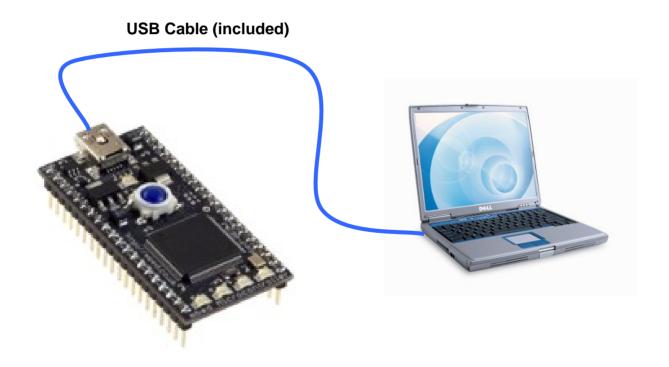

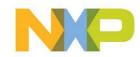

 Step 2: mbed module enumerates as a Mass Storage device (USB disk)

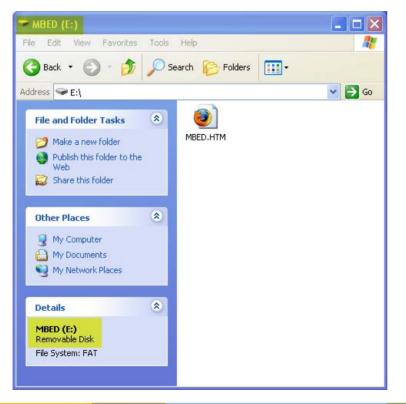

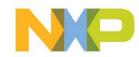

Step 3: double-click the .htm file on the mbed USB disk and click the link

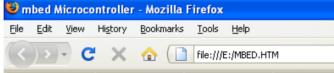

### mbed Microcontroller

#### **Getting Started**

• Create a new mbed Account

#### Configuration

• Default (change the configuration)

#### Information

- Hardware: mbed-002
- Firmware: 14366 (check for firmware updates)

mbed Homepage - mbed Handbook - mbed Compiler

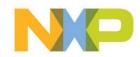

# Step 4: Log In or Register for a new account on mbed.org

| 🖲 Login   mbed - Mozilla Firefox            |        |        |
|---------------------------------------------|--------|--------|
| Eile Edit View History Bookmarks Tools Help |        |        |
| 🔇 🔍 🗸 😋 🚺 https://mbed.org/accounts/login/  |        |        |
|                                             |        |        |
| 2 U                                         |        |        |
| mbed                                        |        |        |
| mbeu                                        |        |        |
| Login                                       |        |        |
|                                             |        |        |
| Login                                       | Signup |        |
| Login                                       | Signup |        |
| Email:                                      |        |        |
| Ernan.                                      |        |        |
|                                             |        |        |
| Password:                                   |        |        |
|                                             |        |        |
| I've forgotten my password                  |        |        |
| Remember me                                 |        |        |
|                                             |        |        |
| Login                                       |        | Signup |
|                                             |        |        |

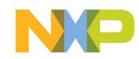

### You're on the mbed module's home page!

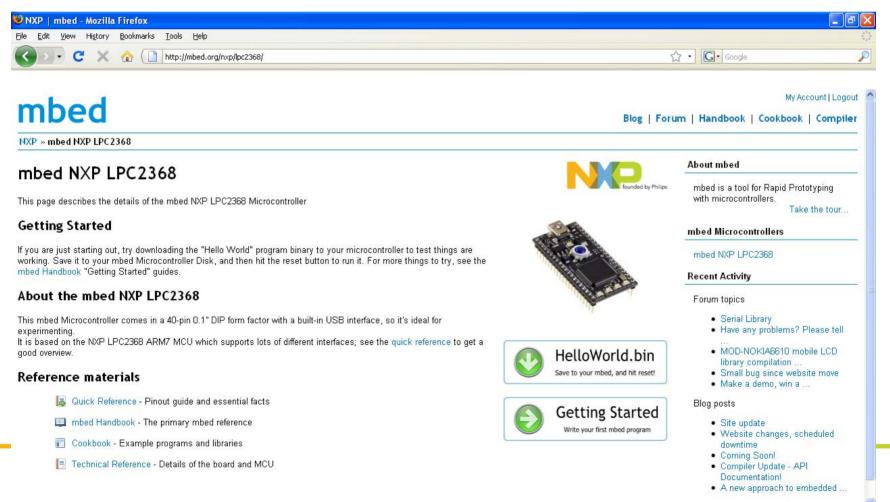

A

? McAfee SiteAdvisor

## **Compiling a project**

Step 1: Launch the compiler from the home page

My Account | Logout

Blog | Forum | Handbook | Cookbook | Compiler

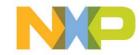

## **Compiling a project (cont.)**

# Step 2: Open a project from the workspace or create a new project

| 🤒 mbed Compiler - /test2/main.cpp - Mozilla Firefox                                                                                 |                                                                                                    |  |  |  |  |  |
|----------------------------------------------------------------------------------------------------|----------------------------------------------------------------------------------------------------|--|--|--|--|--|
| <u>File E</u> dit <u>V</u> iew Hi <u>s</u> tory <u>B</u> ookmarks                                                                   | <u>T</u> ools <u>H</u> elp                                                                                                    |  |  |  |  |  |
| C X 🏠 http://mbed.org/compiler/                                                                                                    |                                                                                                    |  |  |  |  |  |
| mbed Compiler - /test2/main.cpp                                                                                                    |                                                                                                    |  |  |  |  |  |
| 📮 Save 📮 Save All 🛛 🎬 Compile                                                                                                    | 🖙 Undo 🗠 Redo 🛛 👫 Find 🛛 🌂 Format                                                                                                    |  |  |  |  |  |
| Program Workspace  My Programs  test  main.cpp  test2  main.cpp  test2  main.cpp  test2  main.cpp  test2  main.cpp  test2  main.cpp | <pre>1 #include "mbed.h" 2 3 DigitalOut myled(LED2); 4 5 int main() { 6 while (1) { 7 myled = 1; 8 wait(0.2); 9 myled = 0; 10 wait(0.2); 11 } 12 } 13</pre> |  |  |  |  |  |

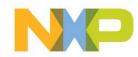

# **Compiling a project (cont.)**

 Step 3: Add your own code using the mbed library / community peripheral libraries

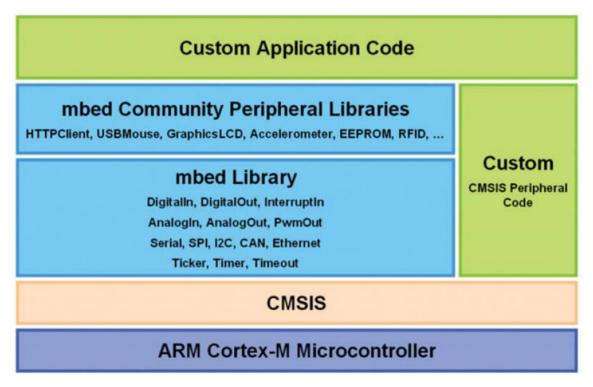

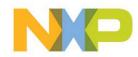

# **Compiling a project (cont.)**

Step 4: Compile the project online

|   | m        | bed Compiler - /test2/main.cpp     |
|---|----------|------------------------------------|
|   | 6        | Save 🔄 Save All 🛛 🏦 Compile        |
|   | Со       | mpiler Output for Program: "test2" |
|   |          | Description                        |
| 7 | <b>~</b> | Success!                           |

### A downloadable .bin file will be created

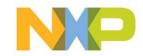

### Downloading a file

### Step 1: Select .bin file to download

| Opening test2.bin                                              | × |
|----------------------------------------------------------------|---|
| You have chosen to open                                        |   |
| 📷 test2.bin                                                    |   |
| which is a: Binary File<br>from: http://mbed.org               |   |
| What should Firefox do with this file?                         |   |
|                                                                |   |
| Open with Browse                                               |   |
| O Save File                                                    |   |
| Do this <u>a</u> utomatically for files like this from now on. |   |
|                                                                | J |
| OK Cancel                                                      | ) |

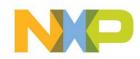

### Downloading a file (cont.)

### Step 2: Save file to mbed USB disk

| - | ≥ MI | BED (I | E:)         |          |      |      |      |           |   |
|---|------|--------|-------------|----------|------|------|------|-----------|---|
| F | ile  | Edit   | View        | Favorite | s To | ools | Help |           |   |
| ( | θ    | Back   | - 6         | ) - 🍺    | 5    | 🔵 Se | arch | b Folders | • |
| A | ddre | ss 🥯   | E:\         |          |      |      |      |           |   |
|   |      |        |             |          | ~    | ^    | Nar  | ne 🔺      |   |
|   | Fi   | le and | Folder      | Tasks    | ۲    |      | 💽 M  | IBED.HTM  |   |
|   |      |        | ame this    |          |      |      | 🖬 te | est2.bin  |   |
|   | - 6  | b Mou  | ia Fhic fil | a -      |      |      |      |           |   |

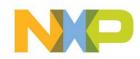

### **Downloading a file (cont.)**

- Step 3: Program the file into the mbed microcontroller by pressing the blue button on the mbed module
- Your code will start running automatically!

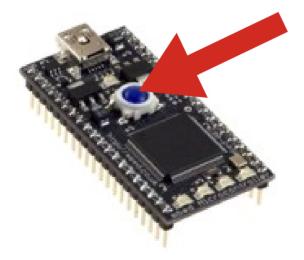

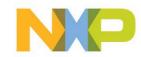

### **Online resources – mbed library**

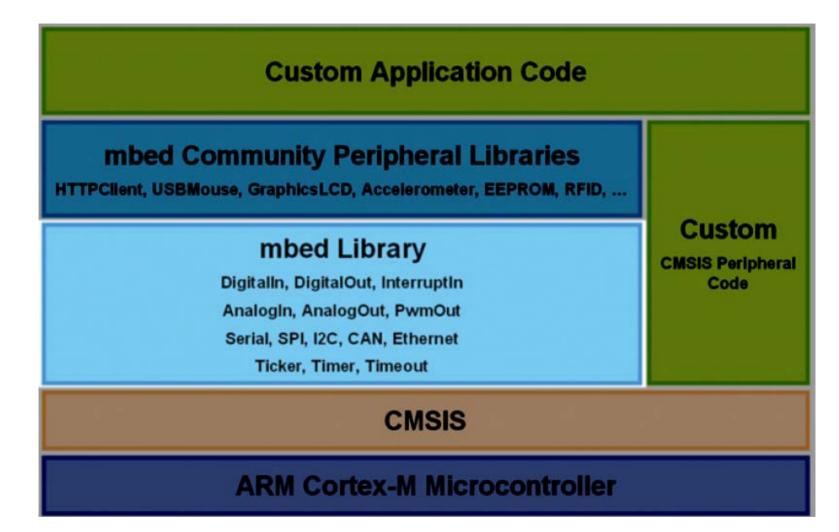

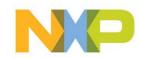

### **Online resources – mbed library (cont.)**

### mbed

UART library example

My Account | Logout

Blog | Forum | Handbook | Cookbook | Compiler

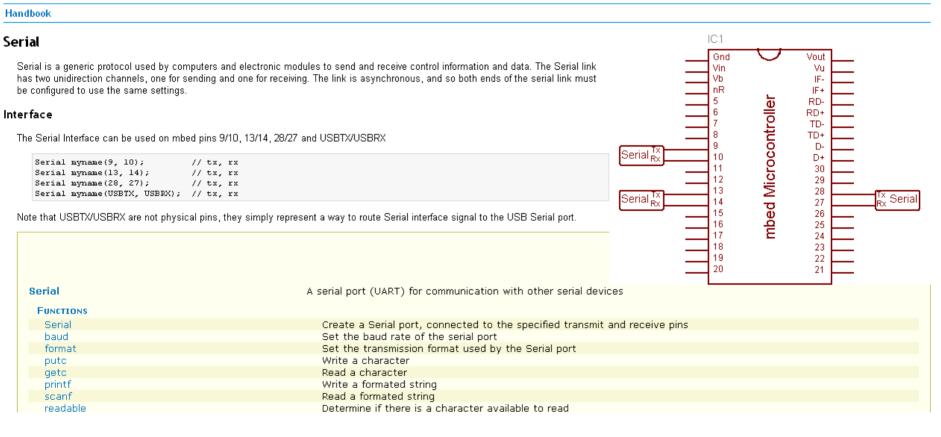

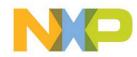

### **Online resources – mbed library (cont.)**

### mbed

### ADC library example

My Account | Logout

Blog | Forum | Handbook | Cookbook | Compiler

Handbook IC1 Analogin Gnd Vout The AnalogIn Interface is used to read the voltage applied to an analog input pin. Vin Vu Vb IF-Interface nR IF+ RDmbed Microcontrolle RD+ The Analogin Interface can be used on mbed pins 15-20. TD-TD+ AnalogIn myname(15); D-AnalogIn myname(16); D+ 10 AnalogIn myname(17); 30 11 AnalogIn myname(18); AnalogIn myname(19); 12 29 AnalogIn myname(20); 13 28 27 14 15 26 The AnalogIn Interface can be used to read the state of the pin. Analogin 16 25 Analogin 17 24 Hello World! Analogin 18 23 Analogin 19 22 Example code for driving some LEDs according to the voltage level on an AnalogIn Analogin 20 21 Analogin **#include** "mbed.h" AnalogIn ain(20); DigitalOut led1(LED1); DigitalOut led2(LED2); DigitalOut led3(LED3); DigitalOut led4(LED4); int main() { while (1) { ledl = (ain > 0.2) ? 1 : 0;led2 = (ain > 0.4) ? 1 : 0;1.40 - 7.20 - 0.70 - 1.50

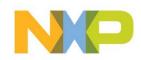

# Online resources – mbed handbook mbed

#### Handbook

#### mbed Handbook

#### **Getting Started**

- · Setup Guide Getting signed up with an mbed Account
- . Downloading a Program Running a program binary on your mbed Microcontroller for the first time
- · Compiling a Program Creating your own program with the mbed Compiler
- For examples, see the "Hello World!" of each mbed Library Interface, or visit the Cookbook

#### mbed Library Interfaces

The mbed Library supports a range of interfaces to control the mbed Microcontroller hardware:

- DigitalIn
- DigitalOut
- Interruptin
- Analogin
- AnalogOut
- PwmOut
- Serial
- SPI
- I2C
- Ethernet
- Timeout
- Ticker

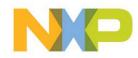

# Online resources – mbed handbook (cont.)

### mbed

Blog | Forum | Handbook | Cookbook | Compile

#### Handbook

#### Getting Started - Setup Guide

Instructions for setting up your mbed Microcontroller and creating your account

#### Ingredients

- An mbed Microcontroller and USB lead
- A PC running Windows XP, Windows Vista, Mac OS X or Linux
- A Web Browser Internet Explorer, Firefox, Chrome, or Safari

#### Instructions

#### 1. Connect your mbed Microcontroller to a PC

Use the USB lead to connect your mbed Microcontroller to a PC. The status light will come on, indicating it has power. After a few seconds of activity, the PC will recognise the mbed Microcontroller as a standard USB Drive.

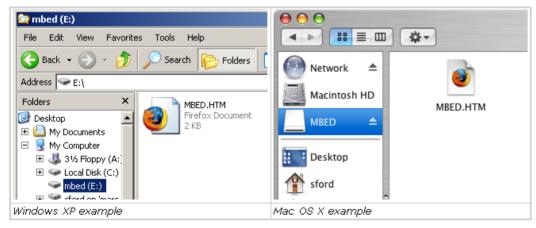

#### 2. Click the MBED.HTM link to get logged in

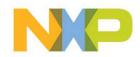

### **Online resources – mbed cookbook**

# mbed

Projects » cookbook

#### Cookbook

Welcome to the Cookbook, a wiki and code repository for publishing your own projects, experiments, resources and ideas.

For information in creating new projects, editing pages and uploading files, visit the Cookbook Getting Started page.

#### Working Libraries and Examples

- TextLCD A 16×2 Text LCD
- MobileLCD A 130×130 Nokia Mobile Screen
- RFID An ID-12 RFID tag reader
- · Servo Controlling a Servo
- GPS Read location using a GPS module
- MIDI For communicating using MIDI (musical instrument digital interface)
- NXT Making lego mindstorm (NXT) sensors work with the mbed
- USRF SRF08 Ultrasonic range finder
- Beeper Driving an Piezo sounder
- · BarGraph Simple way to make a bar graph from a percentage
- · CanBusExample1 Interfacing the Controller Area Network (CAN)

#### Projects and Experiments

- · Rockets What can we control with an mbed inside a rocket
- Gyroscopes Using an IDG300 dual-axis gyroscope
- iPod Using a PodBreakout board to control an iPod
- Test Rig Creating a test rig for the Mbed
- PS2 Keyboard PS/2 Keyboard interface
- PS2 Mouse PS/2 Mouse Interface

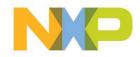

### Online resources – mbed cookbook (cont.)

|                     | My Account   Logout                                    |
|---------------------|--------------------------------------------------------|
| mbed                | Blog   Forum   Handbook   Cookbook   Compiler          |
| Projects » cookbook | Wiki   API   SVN   Tickets   Timeline   Search   Admin |
|                     |                                                        |

#### Mobile LCD

This is a 130x130 pixel Mobile LCD with a serial interface. It can be used to display text and graphics through the experimental library provided.

▶ LCD available from Sparkfun Electronics ⇔ LCD Breakout Board

#### Hello World!

- Connect your Mobile LCD according to the schematic and photo below
- Save and run this program on your Microcontroller : MobileLCD.bin
- ▶ If the Mobile LCD is wired correctly, it will display "Hello World!". If it does not, check your wiring against the schematic/photo

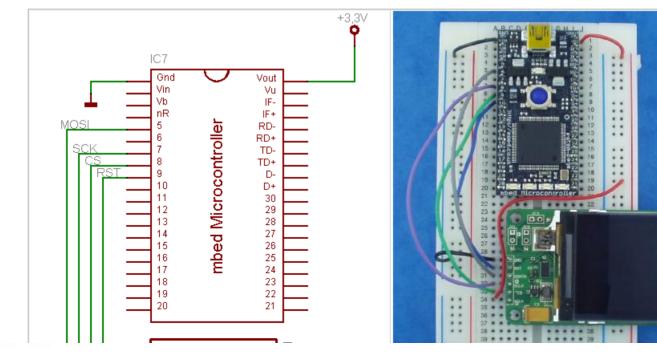

Mobile LCD
 Hello World!
 Software
 Hardware
 Resources
 More Examples
 MOD-NOKIA6610

Start Page Index History Last Change

00000000

ē

### **Online resources – mbed blog**

### mbed

Blog

Blog | Forum | Handbook | Cookbook | Compiler

#### mbed Blog 🔤

#### mbed is going live!

Posted 12:55 on Sat, 19 Sep, by Simon Ford Sannouncement, updates | 4 replies

#### Hello Beta testers!

We have some really big news. We didn't want to promise too much before it was all set in stone, but we've been working very hard to make mbed \*real\*, and I think we've done it!

We've teamed up with NXP and have been developing a version of mbed based on their new LPC1768 MCU, which gives us an upgrade to an ARM Cortex-M3 core, so there is even more performance. And best of all, the hardware design is now complete and we've got them going in to production as we speak!

And NXP have invited us to be on their stand at ESC Boston next week, so that means we'll be going live!

NXP are going to be selling these boards through some major distributors too, and they'll be available for pre-order next week.

We'll have a demo there too, and we'll put up a page about it soon, but hopefully it will be interactive :) To give you a hint, here is a little logo I just made:

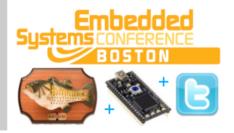

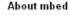

mbed is a tool for Rapid Prototyping with microcontrollers. Take the tour

Search

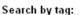

**news**, projects, announcement, competition, mbed, Local File System, **library**.

nbed, Local FileSystem, IIDI dI y

website firmware updates.

compiler rocket launch accelerometer beta

#### Recent entries

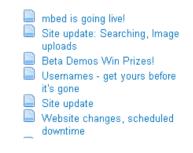

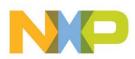

#### My Account | Logout

Go

### **Online resources – mbed forum**

### mbed

Blog | Forum | Handbook | Cookbook | Compiler

#### Forum

#### mbed Forum

|                      | Торіс                  | Replies                         | Last activity |                                               |
|----------------------|------------------------|---------------------------------|---------------|-----------------------------------------------|
| 👳 🛛 Beta Testers     | - The First 5 Minutes  | 📎 beta                          | 37            | 10:14 on Fri, 04 Sep, by<br>Simon Ford        |
| 👳 Ethernet inte      | erface                 | 🦠 ethernet, Telnet              | 0             | yesterday, 21:34, by Chris<br>Styles          |
| 🤝 mbed + xBe         | e                      | 📎 mbed, SerialPC, wirless, xbee | 6             | 20:34 on Sun, 27 Sep, by<br>Vlad Cazan        |
| 🤝 USB Serial J       | problem                | 📎 No tags                       | 1             | 16:37 on Thu, 24 Sep, by<br>Chris Styles      |
| 🤝 License and        | future support         | 📎 FAQ                           | 1             | 22:19 on Tue, 22 Sep, by<br>Dan Ros           |
| 🤝 help with et       | hernet/rj45            | 📎 ethernet, rj45                | 6             | 04:02 on Tue, 22 Sep, by<br>René-Jean Mercier |
| 🤝 Which mbee         | l parts will be Open S | ource? 📎 No tags                | 1             | 23:17 on Mon, 21 Sep, by<br>Simon Ford        |
| Serial Port E<br>x64 | river for PC on VISTA  | serial, SerialPC, windows       | 5             | 23:02 on Mon, 21 Sep, by<br>Simon Ford        |
| 🤝 Make a dem         | o, win a prize!        | 📎 competition, demo             | 17            | 15:59 on Fri, 18 Sep, by Dan<br>Ros           |
| 🤛 Scratch            |                        | 📎 Scratch                       | 5             | 15:41 on Thu, 17 Sep, by<br>Clemens Valens    |
| 🤝 Syntax high        | lighting bug           | 📎 bug, ide                      | 2             | 21:40 on Wed, 16 Sep, by<br>Mike Sheldon      |

#### About mbed

mbed is a tool for Rapid Prototyping with microcontrollers.

Take the tour...

My Account | Logout

#### Search

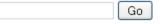

#### Search by tag:

Telnet, xbee, wirless, FAQ, rj45, ethernet, wiki, documentation, ide, bug, LPC\_MIC, LPC\_MCI, LPC23xx.h, Soratch, DoubleEdge, Base, SoundRecorder, EEPROM, sound, MemberFunction, OneWire, windows, linux, SerialPC, touchpad, registers, voich, synthesizer, audio, RFID, PinNames, MAX5842, I2C, username, accounts, HTTPServer, E289, BLOD, Nokia6610, demo, competition, PS2, Error, LCD, mac, time, RTC, baud, SDFileSystem, CAN, SPI3, interrupts, Timeout, Ticker, fopen, svn, clock, DigitalDice, BusOut, AnalogIn, bluetooth, news, projects, SPI, RS485, PwmOut, TextLCD, serial, port,

Meedeen bade 9211 0000-004

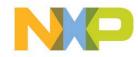

### **Frequently Asked Questions**

- Q. How does mbed help me build prototypes quickly and easily?
  - The mbed Microcontroller packages an NXP LPC1768 Cortex-M3 processor-based MCU and support components in a practical 40pin 0.1" pitch DIP form-factor, ideal for experimenting on solderless breadboard, stripboard and through-hole PCBs.
  - The mbed C/C++ Libraries provide high-level interfaces to microcontroller peripherals, enabling a clean, compact, API-driven approach to coding.
  - This combination gives immediate connectivity to peripherals and modules for prototyping and iteration of microcontroller-based system designs, providing developers with the freedom to be more innovative and more productive.

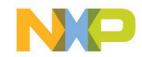

### Q. Who is mbed for?

- Engineers new to embedded applications can use mbed to experiment and test product ideas that could benefit from advanced microcontrollers.
- Experienced engineers can be more productive and adventurous in the proof-of-concept stages of development.
- Marketing, Sales, Application Engineers and Distributors can use mbed as a consistent platform for demonstration, evaluation and support of microcontrollers, middleware and associated components.
- Education, Enthusiasts and Inventors can use mbed as an accessible way to experiment with the application of microcontrollers without worrying about implementation details.
- As a result, the mbed tools will help a diverse audience exploit the opportunities presented by advanced microcontrollers when introduced to their own area of expertise.

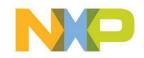

# Q. Can I use the code I develop with mbed for production?

 The libraries are designed for prototyping as part of mbed; they are provided "as is," but could theoretically be used in a production system at no cost.

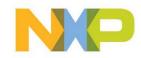

### Q. Is there a JTAG debugger?

- No, the mbed tools don't support JTAG debugging. Where this feature is deemed essential, mbed is not the solution.
- With mbed takes the approach of doing as much as possible to avoid firing up a debugger. The API-driven approach means the peripherals are all abstracted to their core concepts, and the implementations are reliable.
- With mbed, things like printf work out-of-the-box over the same USB interface, so this provides a easily accessible way to debug logical problems in a familiar fashion.
- You can even access the mbed USB file system, such as to dump log files.

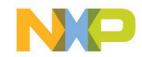

### • Q. Is there an offline compiler?

- No, everything is online. If you need to work offline, mbed is not the solution.
- Online tools avoid the installation, configuration or platform issues, and also has the advantage everyone is using the same setup, so official and community support works better.

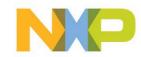

Q. Am I able to use my existing ARM application code with the mbed tool?

- The mbed Compiler is a C/C++ compiler, and the mbed Microcontroller simply runs a raw binary suitable for the target MCU.
- Therefore, existing ARM application code or middleware should be portable to mbed with a little effort.

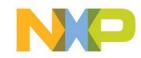

- Q. Won't the free online compiler yield bloated, inefficient code?
  - The mbed Compiler uses the same compiler technology found in the ARM RealView and Keil MDK tool suites, so it is the best in the industry.
  - The mbed Libraries are focused on providing the abstractions needed to optimize time to prototype, rather than code size.
  - But even still, combined with an optimizing compiler it really isn't much of an overhead. You can always go in and optimize the critical components, so mbed gives a great way to avoid falling in to the early optimization trap and only spend the effort where needed.

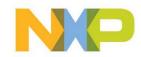

- Q. Does mbed support the USB and Ethernet functions? Are stacks provided? Is it possible to use my own 3rd-party stacks?
  - The mbed Library supports Ethernet within the API, and there are a number of USB, TCP/IP and HTTP contributed library examples.
  - You are certainly free to incorporate 3rd-party or open source stacks, and ARM/NXP are working with middleware vendors to make this process very smooth.

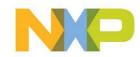

# Summary - Enabling Rapid Evaluation of microcontrollers with mbed

- Hassle-free evaluation
  - No / Low cost
  - No installation
  - No learning curve

- Differentiation
  - Ultra-fast methodology
  - Real ease of use
  - Leading technology

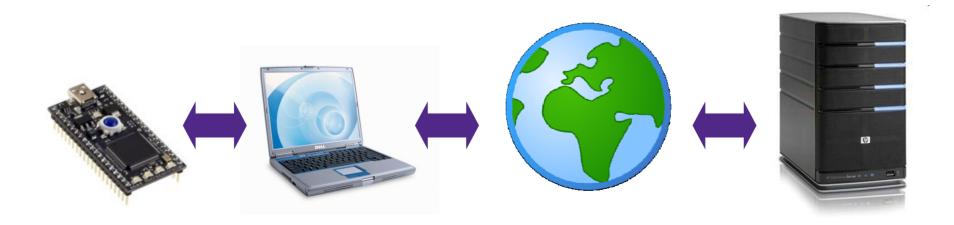

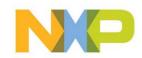

### **Additional resources**

- mbed web site: <u>http://mbed.org</u>
- Circuit Cellar Magazine <u>mbed article</u>
- Elektor Magazine <u>mbed article</u>
- ElectronicsWeekly.com <u>mbed article</u>
- EETimes UK <u>mbed article</u>
- New Electronics mbed article

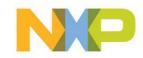

### Thank you!

### More questions?

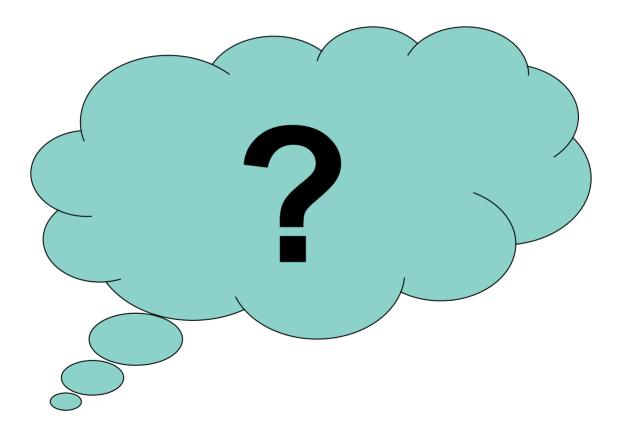

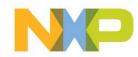

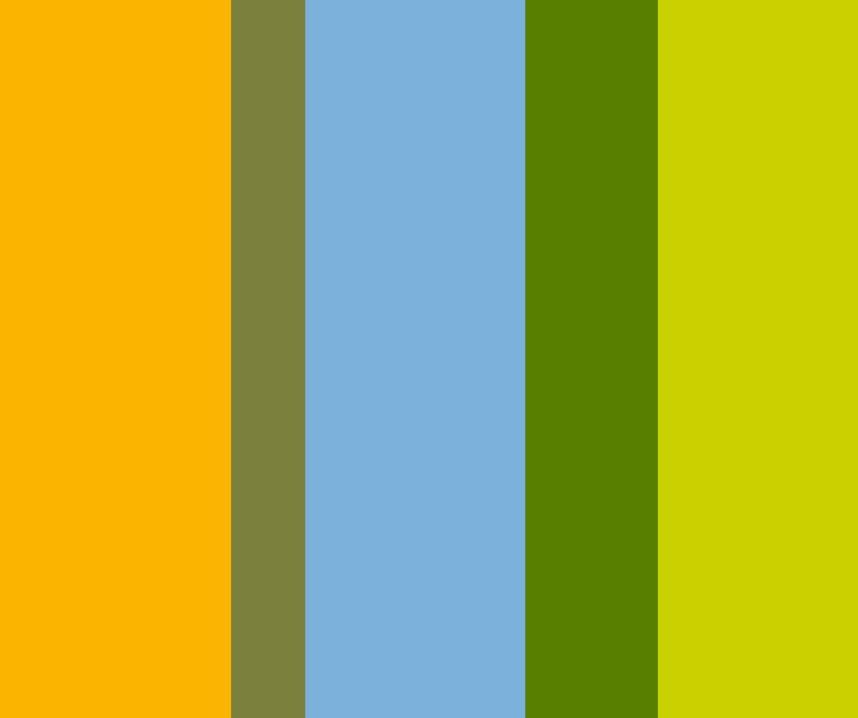